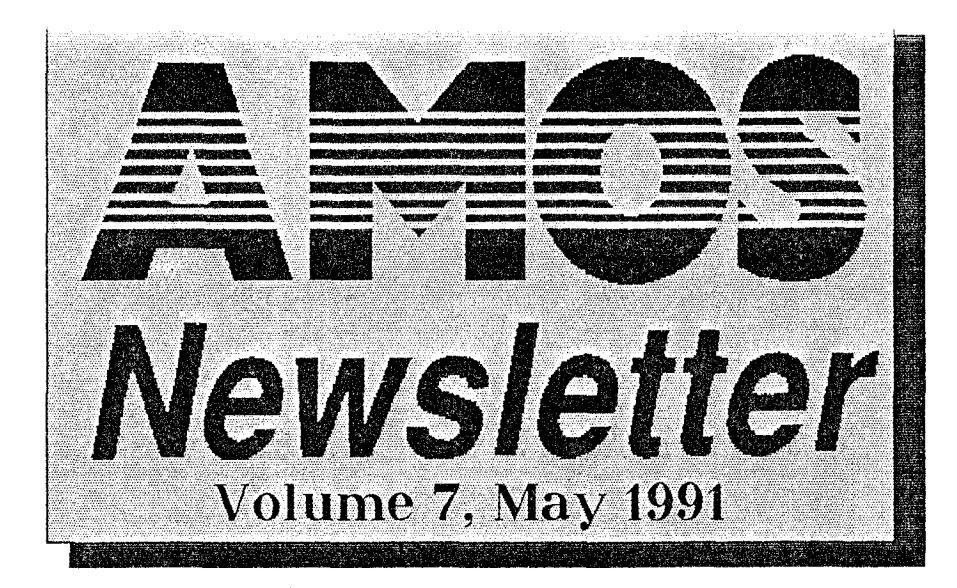

~**~~~~~ ~.~~\_~~~i**•,,**~~..~~**~~~!c~~~!i~ <sup>~</sup>'."**~ \_\_~~** • IP **<sup>b</sup> ~**<sup>~</sup> **~~~'w~**~i:a~~  $\overline{\mathbb{X}}$ 

Welcome to the 7th edition of the Newsletter! Thanks must go to all the people who wrote in and gave their comments about the newsletter in general,<br>some of these suggestions will be acted on over the next couple of editions and some have already been implemented in this one. Enough about the future, lets talk about the present! As you can see this newsletter is bulging at the seams! Yes in this one we have an extra three pages of articles, programs and other assorted bits and pieces.

Quite a bit of interest was shown in Sausages guide to using<br>Sound/Noise trackers, so part two of this series is inside and according to Sound/Noise trackers, so part two of this series is inside and according to Sausage he has enough information to fill another 3-4 articles! So by the time you shawe read the entire series you should all be sufficiently pro

One of the other articles that attracted a lot of attention was my article on writing adventure games. Boy I didn't realize the job I had ahead of me and the<br>time it would take to write this article. The article in this newsletter had to be<br>scaled down and came out at three full pages of almost pure used commands. It ended up atmost being a mini game in itself. Mainty because included a couple of problems and surprises for you to discover along the way.<br>This series is not finished here by any means, I have plans for a

compiler in her column but it was just not meant to be. About the time that you are reading this the compiler should be landing here in Australia or even be in the shops already. Fingers crossed that no problems happen bet

another 2 months. But hopefully we should have a demo real soon to show the power of this new system. One thing that has disappointed me greatly is the PD power of this new system. One thing that has disappointed me greatly is the PD or lack of being submitted by Australian Users, we have the same number of users in the club as does England, but when it comes to submitting P

You will notice that from now on I will only be publishing the NEW<br>Editions to the PD Library, this saves heaps of space so that I can put more<br>articles in instead. Every third or fourth Newsletter I will publish a full l

interesting articles to comet<br>Some good news, Chris Whale who runs the RPG Club has told me that he was swamped with letters from the last newsletter, so it would seem that it is not going to die, which is great! It is undergoing its name change in this edition, but I will let Chris tell you about that in his article.

I was recently speaking to Nic Wilson and he told me that his NoVirus program has been updated yet again! So if you still have not ordered your copy at<br>the special price then the offer only lasts for the duration of this newsletter. You<br>have until the release of the next newsletter to save y supporting Aussie Programs and Programmers. You can of course get your copy<br>updated when ever you like, simply send it back to him. Remember, if you want to<br>order a copy you must use the order form from the last Newsletter

Neil Miller

*Newsletter Vol 7, Contents* 

**PAGE 1...Welcome to The Newsletter PAGE 1.\_\_Contents PAGE 2...How To Write An AMOS Extension PAGE 3...Bloopers Corner PAGE 3...Handy Keyboard Shortcuts PAGE 3...About TOME-TOtal Map Extension PAGE 4...Writing Adventures-Part 2 PAGE 7...Screen Effects PAGE 7...Music Mayhem - Part 2 PAGE 8...Spitfire-A Submitted 10 Liner PAGE 8...Writting Games In AMOS-Part 2 PAGE**  *9...Important* **Note About AMOS V1.23 PAGE 9..AMOS BBS Listing PAGE 9...The ARCH-Formerly** The **AMOS RPG** Club **PAGE 10...Tutorial On The AMAL Editor PAGE 10..AMOS PD Listing Updates PAGE 11...AMOS AUSSIE Statistics** 

**PAGE 11...PD/TOME Order Form** 

**THIS SPACE INTENTIONALLY LEFT BLANK FOR INV= DOWN PHONE NUMBERS YOU WOULD NOHNALLY FORGET!** 

## **HOW TO SERIES: How To Write An AMOS Extension**

:n•::~~ ...

### **How to write an extension for AMOS**

Alex J. Grant Apr 1991.

We all know that AMOS is a very powerful language as it stands, with<br>itsadvanced graphics and sound facilities, but what if that is just not enough for<br>your every power hungry programming mind? What if there is some functi dimensional time warped graphics commands to add to AMOS... but how is it done?

Let me state right at the beginning (well the second paragraph will do...)<br>That I am NOT going to attempt to explain, teach, tutor etc. ANYTHING to do with<br>68000 assembly language. That is your responsibility as a programm AMOS.

As mentioned previously, AMOS extensions are machine language 'add<br>ons'. At first sight they may seem complicated, but if this is so, remember that<br>AMOS is a very powerful, and hence complicated language. OK enough of the<br> extremely useful function that returns a string -'Hello There'

There are six basic parts to an extension: what follows is an outline of these sections

- 1. Cold Start This is a small piece of code that AMOS will call on startup. It needs to initialize anything that you will need, and must pass some information about the extension back to AMOS.
- 2. Screen Reset routine This is a routine that AMOS will call every time the screen is reset ie. a Default command. eg. turn off sprites, stop music etc.
- 3. Quit routine This code is called as AMOS exits. Here you should close ANYTHING you opened, free anything you grabbed etc.
- 4. Main code The main code...
- 5. Token table Information about the syntax of your commands
- 6. Data Any data you might need.

### Cold Start.

This code must be at the very start of your program. AMOS will jump to it when it has finished loading. On entry, AMOS passes to you several important pieces of information:

> A0: Branch table (See Music.s for description - note that some of the instructions about parameters etc. are WRONG. The best way to be sure is to see where Francois uses them himself and to note what he does.)

Al: intuition.library base address A2: graphic.library base address A3: diskfontlibrary base address A5: AMOS data zone address.

If you need any of this you will need to store it straight away.

You need to pass some information back to AMOS:

AO: Token table address

- 
- Al: Welcome message address A2: Address of screen reset routine
- A3: Address of quit routine
- DO: 0/1 -> OK/ERROR
- D1: Extension number. This is NOT the same as the number of the "Loaded extension" in the list in the Config.AMOS program. It is in fact one less. le. if you put your extension as the fourth entry in the loaded extension
- D2: Address of a routine to be called when memory banks are changed, A 0 if no routine.

All that above Information can be found In the Music.s file, but note where I have made corrections. Always check that 'Francois do what Francois say'

Ok, lets do our first bit of code.

hello.s - a test extension for AMOS

Cold Start part.

movem.l a4-a6,-(sp) ; you must preserve these registers always!<br>movem.l #0,42 ; no change bank routine<br>lea Tk(pc),a0 ; Token table address<br>lea HelWel(pc),a1 ; Welcome message address<br>lea HelDef(pc),a2 ; Screen reset routin movem.l (sp)+,a4-a6 ; restore registers always! rts

You will have noted that everything is in relative addressing (pc) mode. This will be required by the compiler.

2. Screen reset routine. We don't want to do anything on a screen reset so our next bit of code is

as follows:

HelDef: rts ; do nothing

- 
- 3. Quit routine.<br>3. Quit routine.<br>Again, we don't need to do anything in particular.

HalEnd: rts

4. Main code.

Well, this can be anything you want, but here is what I did.

Hello: movem.l a4-a6,-(sp) ; never forget this!

lea HeITxt(pc),a0 ; the address of the string to be returned.

move.! a0,d3 moveq #2,d2 ; #2 means a string movem.l (sp)+,a4-a6 its

That's the main code! Now for some explanation of how the variable is passed back to AMOS.

If you are writing a function or a reserved variable, you will need to return a value. This value is returned in D3, and its type in D2. The types are as follows:

0 - Integer (value in d3) 1 - Float (value in d3) 2 - String (address in d3)

Strings are stored as follows: (This is not part of our code)

Test: dc.w 17 <— length dc.b 'This is some text' <— text

5. The Token table.

This is a very important part of an extension. It tells AMOS about the format of your commands. See Music.s for a full description of how to use it.

The entries in the token table are as follows:

dc.w Address of instruction-Tk, Address of function-Tk dc.b Instruction nam'; e'+\$80, Param list', -1 (or-2)

Addresses:<br>In the first line, you put the address of your code. If you are writing an<br>instruction (no return value) you put it in the left side. If its a function it goes on the<br>right. You put a '1' in the unused field. No

 $intuction \rightarrow dc.w \; inst-Tk,1$ <br> $function \quad \rightarrow dc.w \; 1.tunc-Tl$  $t >$  dc.w 1, func-Tk reserved var.-> dc.w var-Tk,var-Tk

Instruction name:

The instruction name must have \$80 added to the last letter. You will need to see how your assemble handles this. You may have to do it manually.

Parameter list: The parameter list works as follows:

The first character determined the type of instruction/function

I - instruction

functions: 0 - integer

1 - float 2 - string

reserved var: VO - integer

V1 - float<br>V2 - string

Next you need you list of input parameters which follow the same 0,1,2<br>type convention. This is best shown by example. If I want my function to be called<br>like so: Doobah(a\$,b#,c to d,e,f) returning an integer my list woul

dc.b -Dooba'; h'+\$80, 02,1,ot0,0,0',-1

If you have no more input syntaxes for your function, you end with a -1. If you have a variety of input parameter combinations, you list them all separating with -2.

eg. dc.w 1,func1a-Tk<br>dc.b "xxx","x"+\$80,"00",-2 <- one parameter<br>dc.w 1,func1b-Tk

Note that you will have to sort out the unpiling of these different sets of parameters, which brings me to the next point

If you have parameters passed to you, you will need to unpile and store them. They are all pushed onto a3, so you simply get them in reverse order.

eg. move.! (a3)+,a0 ; parameter 2 move.) (a3)+,a1 ; parameter 1

You need to do this as soon as your function is called. Since our function hasn't got any parameters, we don't need to worry.

**Continued On Page 3**  $\rightarrow$ 

dc.b "xxx", "x"+\$80, "00,0",-1 <- two parameters.

Finally, here is our token table: -----------------------------------------------

dc.b \$80,-1 ; These two lines must always be first dc.w 1,Hello-Tk dc.b "helr,239,"2",-1 dc.w 0 ; You must end in a zero. 5. Data -------------------------------------

The only data that we need is our welcome message (That is prints on the startup screen) and our hello text.

> dc.w 11 dc.b "Hello There" Hello V1.0\*, 0.0. Hello V1.0\*,0 dot 0

--------------------------------------- Note the 'Y",48+11 ... this tells AMOS to write it on the eleventh line down, so "Y",48+15 would be the 15th line - easy.

Well, that's about it. Type in the example and assemble and link it.<br>Copy it into the AMOS\_System directory of your \*\* *BACKUP*\* AMOS disk. The<br>boot up AMOS and load the 'Config.AMOS' program. Choose 'load efeath<br>configura

Go into direct mode and type print hello. If everything is OK, you will see 'Hello There' displayed. If not, you'll probably meet Mr. Guru! (but that is more your problem than mine - my Hello command works fine!)

Look out for my Dump extension - which allows you to do screen dumps to the printer from within AMOS, and coming soon - trackdisk.device commands. (Available from the PD Library NOW! ED)

Here is the complete code - for completeness.

; hello.s - a test ML routine for AMOS

; Cold start part

movem.l a4-a6,-(sp) ; save registers

move.! #0,d2 ; No routine for change bank

lea Tk(pc),a0 ; Token table<br>lea HelWel(pc),a1 ; Welcome message<br>lea HelDef(pc),a2 ; Screen reset<br>lea HelEnd(pc),a3 ; Quit<br>moveq #3,d1 ; number of extension maven' (sp)+,a4-a6 moveq #0,d0 rts

HelDef: rts ; do nothing on a screen reset HelEnd: rts ; do nothing when quitting!

Now the code!

Hello: movem.l a4-a6,-(sp) ; save registers

lea HefTxt(pc),a0 ; put the address of the text ; note that the first word of a ; string is its lengthlll111i move.! a0,d3 ; into d3 moveq #2,d2 ; #2 means string!!

movem.l (sp)+,a4-a6

rts

Tk: dc.w 1,0 dc.b \$80,-1

dc.w 1,Hello-Tk dc.b "hell",239,"2",-1 dc.w 0

HeiTxt: dc.w 11 dc.b "Hello There",0 ; the text to be returned

HelWel: dc.b 27,"Y",48+11,"Hello v1",0  $\overline{\phantom{0}}$ 

dc.10

Bloopers Corner  $\mathscr{F}\!\!\mathbb{R}$ As you can see I am hanging **A.As you can see I am hanging<br>
myself in this newsletter!** Why you<br>
A may ask, well quite simply I forgot myself in this newsletter! Why you /to put The Twilight Zone on the ', master disk for AA62! A number of people have ordered it and picked up that mistake, if you did order it and haven't had it fixed up yet  $\frac{d}{dx}$  send it back and I will fix it up!

## HANDY KEYBOARD SHORTCUTS

This is a list of handy Keyboard-Shortcuts (for more detail and extra commands refer to the manual from page 24 onwards)

LOAD: AMIGA+L - Load A Program.

SAVE: AMIGA+S - Save A Program. SAVE AS: SHIFT+AMIGA+S - Save A Program Under A New Name.

INDENT PROGRAM: F3 - Indents And Checks The Syntax Of The Program.

TEST PROGRAM: F2 - Checks The Syntax Of The Program. RUN PROGRAM: F1 - Runs The Program After First Running A Syntax Test.

DIRECT MODE: ESC - Closes The Editor And Goes To Direct Mode.

UNFOLD/FOLD PROCEDURE: F9 - Folds Or Unfolds A Procedure.

LINE INSERT: CTRL+I - Moves Text Down From The Cursors Position Creating A New Line. QUIT: SHIFT+F10 - Quits AMOS.

DELETE PART OF LINE: CTRL+Q - Deletes all text to RIGHT of the cursor.

MARK ALL PROGRAM TEXT: CTRL+A - Marks all program **Text** 

MARK BLOCK BEGINNING: CTRL+B - Marks The Beginning Of A Block.

MARK BLOCK END: CTRL+E - Mark The End Of A Block.

BLOCK CUT: CTRL+C - Cut A Highlighted Block Out. BLOCK PASTE: CTRL+P - Paste A Highlighted Block At The

Cursors Position.

BLOCK STORE: CTRL+S - Saves The Highlighted Block Into Memory, You Can Now Move To Another Program In Memory And Paste The Block.

BLOCK MOVE: CTRL+M - This Erases The Highlighted Block And Moves It To The New Cursors Position.

DESELECT BLOCK: CTRL+H - This Deselects The Highlighted Block.

BLOCK PRINT: CTRL+F10 - This Prints The Highlighted Block On Your Printer.

FIND STRING: CTRL+F - Searches Downwards From The Current Cursor Position For EXACT Matches Of Your Input.

FIND NEXT: CTRL+N - Continues Searching Downwards For The Next EXACT Match.

REPLACE TEXT: CTRL+R - Ability To Replace Single Occurrences of The "Find" Text With New Text.

REPLACE ALL: ALT+F5 - Replaces All Occurrences Of The "Find" Text With The New Text.

OPEN ALL PROCEDURES: ALT+F7 - Opens All Procedures. CLOSE ALL PROCEDURES: ALT+FS - ClosesAll Procedures.

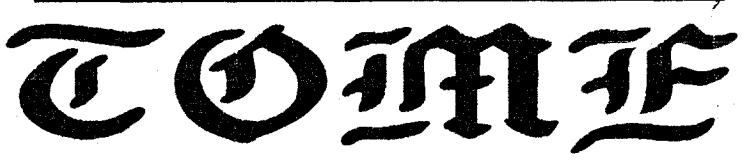

# **Total Map Extension**

Thats right, the TOME Extension system is now available through the<br>AUSSIE AMOS USERS CLUB. This extension includes 27 new commands for<br>drawing and scrolling large maps/playing areas. You can store up to 960 screens of<br>inf Editor found on any computer! + A free game to show you the power of the TOME<br>System!

System! You can also order a demo of the TOME System from the PD Library, this<br>is a game written using the TOME System. You can find it on the British PD Disk<br>-BA123. This game is called DEADLINE. It is a large scrolling g rear of this newsletter for more details.

One last word, TOME is not PDI Tome is a commercial program and is the result of<br>hundreds of man hours by the creator. This means that it is covered by normal<br>Copyright Lawsi So you just can't give a copy to your mates. If **BUY IT IF YOU WANT IT!** 

### $\sum_{i=1}^{n}$

# **Writing Adventure Games.**`: **Part 2**

Welcome to the second installment in a series that may go on forever<br>and ever! This installment is short and sweet at just 3 pages! This article has<br>taken me many hours of late nights pounding away at the keyboard and I tr

But before we do that, type in this small listing below, check your typing<br>and then save it. This is a little aded bonus program I words in 5 minutes to<br>make the job of designing your maps a little less painful. It simply

- Set Buffer **50**
- **Rem ADVENTURE MAP EDITOR<br>Rem (c) OSCARSoft**
- 

**Rem - (c) OSCARSoft Rem by TEX Dim OB(100,10),OB\$(100),M\$(10) : Screen Open 1,640,290,2,Hires : CL-1 Data "N'; S; E',"W", NE','SE',"SW ; NW ; U", D' For X=1 To 10 : Read M\$(X) : Next X** 

- **Do**
- **Cis 0 :** Colour 1,\$FFF
- Centre "Location-+Str\$(CL) : Cdown : Print Input 'Loc Name-' ;O\$ : OB\$(CL)=Upper\$(O\$) Exit If OB\$(CL)="Q For X=1 To **10 Print** "Map-(';M\$(X);')'; : **Input OB(CL,X)**
- 
- 
- 
- **Next Inc CL : Cls : Locate 0,0**
- 

Loop<br>**F\$=Fsel\$("\*ASC",\*ADVENTURE-MAP<sub>\_</sub>ASC",\*SELECT PATH","")** 

**If F\$="" Then End<br>Open Out 1,F\$<br>For X=1 To CL-1<br> T\$="Data "+Chr\$(34)+OB\$(X)+Chr\$(34)+","** 

**For Z=1 To 10** 

**TS=T\$+Str\$(OB(X,Z)) : If Z0=9 Then T\$=T\$+';** 

- **Next Z**
- **Print #1,T\$ Tom"**

**Next X** 

That was painless now wasn't itl? This is going to be a BIG article this<br>edition, the Code blelow is complete except for 21 out of the 22 of the required<br>locations map data. I needed the space, and it gives you a good reas

end or just select your path and then hit return.

Now for the complete program. (Leave line numbers off!) Please be careful when typing the program in, this font that I use makes it hard to tell the difference between a Zero "0" and the letter  $O$  "0". There is a lot to type in, don't difference between a Zero "0' and the letter O 'O'. There is a lot to type in, don't be tempted to run it before it is all typed in or you will just get error messages or even worse a GURU!

A SIMPLE ADVENTURE

1) Set Buffer **100** 

2) Screen Open 0,640,238,2,Hires : Screen Display 0,,68,, : Cls 0 :Colour1,<br>\$FFF : Screen Open 1,640,25,2,Hires : Cls 0 : Colour 1,\$<del>FF</del>F : ScreenDisplay

1,42,<br>3) P=22 : LO=29 : NN=LO : NV=13 : SW=3 : CL=2:NW=6<br>4) DimVB\$(NV),OB1\$(LO),OB#(LO,2),NO\$(NN),P\$(P),P(P,10),AQ(LO+1),<br>5) GlobalVB\$(),OB1\$(),OB#(),NO\$(),P(),P\$(),NV,NO,LO,CL,NN,P,AQ(),VB,CP!,<br>VB\$,NO\$,AZ,SD,NL,BW<br>6) NL=

- 
- **8) Do 9) Proc PARSER**

**10) Proc BRANCHER 11) If SD=12 Then Exit 12) If NL>0 Then Inc NL : If NL.-4 Then 013#(25,1)=0: Print "The newsletter finally burns into ashes and falls to the ground."** 

- 
- 
- 13) Loop<br>15) Print "You Died!" : Wait Key : End<br>15) Procedure SETUP<br>15) Data "INA SECRET ALCOVE",0,3,0,0,0,0,0,0,0<br>17) Data" INVENTORY", "I", "LOOK", "L", "QUIT", "Q", "GO", "GET", "DROP",<br>17) Data" INVENTORY", "I", "LOOK"
- 
- 
- 

- 
- 20) Data "ALL",0,0,0,""<br>21) Data "PiLLOW",7,0.9,0,"An Embroidered Silk Pillow","CRYSTAL",<br>14,0.4,0,"A Shimmering Crystal"<br>22) Data "MATCHES",20,0.2,0,"A Box Of Matches","NEWSLETTER",5,0.4,0,<br>"An Old AMOS Newsletter"
- **23) Data' PARCHMENT',10,02,0; A Crumbling Parchment'; DONUT" ,4,0.1,0, 'A Donut'**

**24) Data "WEB',18,0,1,'A Sticky Spiders Web',"BOX',0,0.1,0,'An Empty** 

- **Match Box"**
- **25) For X=1 To P : Read P\$(X) 26) For Z=1 To 10 : Read P(X,Z) : Next Z**
- 
- 
- 
- 27) Next X<br>28) For X=1 To NV : Read VB\$(X) : Next X<br>29) For X=2 To 20 : Read NO\$(X) : Next X<br>30) For X=21 To NN : Read NO\$(X),OB#(X,1),OB#(X,2),OB#(X,0),OB1\$(X) : **Next X**
- **31) End Proc** 
	- **32) The Main Code Starts From Here On In, Be Careful! 33) Rem**
	-
	- **34) Rem 35) Procedure PARSER**
	- **36)** If CPL 1 Then Goto P1 Else Proc LOOK<br>37) P1:
	- **37) P1:**
	-
	- **38) Print ">"; 39) CM1\$=" : AAS" : CM\$="**
	- **40) P2:**
	- **41) Repeat : AA\$=Inkey\$ : Until AASo"**
	- **42) AA\$=Upper\$(AA\$) 43) Z=Asc(AA\$) : If Z>90 Then AAS='" : Goto P2**
	- **44) ZL=Len(CMS) 45) 1f Z>31 Then CM\$=CMS+AA\$ : Print AA\$; :Goto P2**
- 
- 46) if Z=13 Then Print : Goto P3<br>47) if Z=8 and ZL Then CM\$=Left\$(CM\$,ZL-1) : Cleft.: Dec ZL : Cline(1) : Goto **P2**
- 
- 
- 48) P3:<br>49) N1\$=="": V1\$="": VB\$="": NO\$="": VB=0 : NO=0 : LC=Len(CM\$)<br>50) hf LC=0 Then Print "Hey I can't do this all myself! Try typing something in<br>and just maybe somethingwill actually happen around here!" : Goto P6<br>51
- -
- **52) V1\$=VB\$ 53) For 1=1 To NV : If VB\$(1**~**VB\$ Then VB=1 : Goto P4 54) Next**
- 
- 54) Next<br>55) VB=NW+1 : NO\$=VB\$ : Goto P5<br>56) P4:<br>57) If P=0 Then NO=0 : Goto P6
- 56) P4:<br>57) If P=0 Then NO=0 : Goto P<del>6</del>
- 
- **58) NO\$=Mid\$(CM\$,P+1)**
- 58)<br>59)<br>60)
	-
- **60) N1\$=NO\$ 61) For 1=1 To NN 62) If NO**S=**NO\$(1) Then N0=1: Goto P6**
- **63) Next I**
- **64) NO=0**<br>65) P6:
- 
- **66) End Proc 67) Procedure BRANCHER**
- 

88) REM<br>a fi(VB>NW) and(NO\$="") Then Print "To really get anywhere you must use<br>a direct object!" : Goto B1<br>70) if VB>NW and NO=0 Then Print "I'm not sure that ";NO\$;" is in my<br>vocabulary! Hang on and I'll double check." :

- **,DROP,EAT,READ,LIGHT,BURN**
- 
- **72) B1: 73) End Proc**
- 

**81) End Proc** 

**GT2** 

**OB#(NO,1)=-1<br>101) GT2:<br>102) Next 1: Goto GT6<br>103) GT3:<br>104) AQ(X)=1: Inc X : Return** 104) AQ(X)=1 : Inc X : Return<br>105) GT4:

74) Procedure GO<br>75) If NO-20 or NO=0 Then Print "I'm not quite sure I understand, Try<br>re-phrasing it!" : Goto G1<br>76) If NO-10 Then NO=NO-10<br>77) If P(CL,NO)=0 Then Print "All progress in that direction is not possible.<br>Ple

82) Procedure\_GET<br>
best and the District Theory Print Thang five....Check what your carrying<br>
Best and I can see you already have that!": Goto GT6<br>
84) If NO=21 Then Goto GT1<br>
84) If OB#(NO,1)->CL Then Print "As hard as I

94) Next I<br>95) if X=1 Then Goto GT5<br>96) For I=1 To X : NO=AQ(I) : Print OB1\$(NO);<br>97) If OB#(NO,O)=1 Then Print " -You cannot pick this up!" : Goto GT2<br>99) If OB#(NO,O)=1 Then Print " -You cannot pick this up!" : Goto GT2<br>

**100) If AZ+OB#(NO,2)>10 Then Print \* -Can'tl Drop something first.\*: Goto**<br>
GT2<br> **100)** If I=X Then Goto GT4 Else Add AZ,OB#(NO,2) : Print \* -Taken.\*:

**Continued On Page 5 –** 

**I" :** Goto GT6<br>89) K AZ>10 Then Print " -Can't! Drop something first." : Goto GT6<br>90) AZ=AZ+OB#(NO,2) : Print " -Taken." : OB#(NO,1)=-1 : Goto GT6<br>91) GT1:

**92) X=1 93) For 1=0 To LO : If OB3(l,1)=CL Then Gosub GT3** 

- 
- 

**AUSSIE AMOS NEWSLETTER Page-5** 

a ya kuma mwaka wa 1989 aliye kutoka mwaka wa 1989 aliye kutoka mwaka wa 1989 aliye kutoka mwaka wa 1989 aliye

GT4 For I=0 To X: AQ(I)=0 : Next I : Goto GT6 106) 107) GT5: Print "There is nothing here that you can pick up, perhaps its just  $1081$ decoration? 109) GT6:<br>110) End Proc 110) End Proc<br>
112) Procedure DROP<br>
112) If NO=21 Then Goto DR1<br>
113) If OB#(NO,1)  $\sim$ -1 Then Print "Hang five....Check what your carrying<br>
113) If OB#(NO,1)  $\sim$ -1 Then Print "Hatl" : Goto DR99<br>
124) IN NO=23 and OB#(22  $\frac{116}{117}$ AZ=AZ-OB#(NO,2): Print " -Dropped.": OB#(NO,1)=CL: Goto DR99 DR<sub>1</sub>:  $\frac{118}{119}$ X=1:<br>For I≂0 To LO : If OB#(I,1)=-1 Then Gosub DR3  $\frac{120}{121}$  $12$ ,  $11 \times -1$  ihen Print "But you have nothing to drop here!" : Goto DR99<br>122) For  $1-1$  To X: NC=AQ(I)<br>123) If NC=23 and OB#(22,1)  $\sim$ CL Then OB#(23,1)=0 : Print "The crystal<br>smashes into dust as it hits the ground!" : Next |<br>If X=1 Then Print "But you have nothing to drop here!" : Goto DR99 If I=X Then Goto DR4 Else AZ=AZ-OB#(NO,2) : Print " -Dropped." : 125) OB#(NO.1)=CL<br>126) DR2: Next 1: Goto DR99  $127)$ 12RI DR3- $129$ AQ(X)=1: X=X+1: Return DRI. 130) 131) For i=0 To X: AQ(I)=0: Next I: Goto DR99 132) DR99: 133) End Proc<br>134) Procedure LOOK Screen 1: Clw: Centre Border\$(P\$(CL),1): Curs Off: Screen 0  $135)$ 136)  $X=1$ For I=1 To LO: If OB#(i,1)=CL Then AQ(X)=i: Inc X 137)  $136)$ Next I Next i<br>if X≔1 Then Goto L2 139 140) Print "You can see";: SL=12<br>141) For 1=1 To X: NO=AQ(I): If SL+Len(OB1\$(NO))>80 Then Proc<br>STRING[OB1\$(NO), SL]: Goto L1<br>142) Print OB1\$(NO);: Add SL,Len(OB1\$(NO))  $143)$  $L1:$  $\frac{144}{145}$ If  $1+1=X$  Then Print "." : Goto L2<br>If  $1+2=X$  Then Print " and ": : Ac If  $I+2=X$  Then Print " and "; : Add SL,5<br>If  $I=X$  and  $H=2 \rightarrow X$  Then Print ", "; : Add SL,2  $\frac{146}{147}$ Next I  $148$ i5  $CPL1$  $149$  $150)$ For  $=1$  To X: AQ(I)=0: Next I  $151$ ) End Proc 152) Procedure INVENTORY<br>153) Print "You are carrying: "; 153)  $\frac{154}{155}$  $X=1$ :  $SL=17$ For I=1 To LO: If OB#(I,1) -- 1 Then AQ(X)=1: Inc X 156) Next |<br>
157) N X=1 Then Print " Nothing but a stupid grin!" : Goto 12<br>
158) For i=1 To X : NO=AQ(i) : If SL+Len(OB1\$(NO))>80 Then Proc<br>
STRING[OB1\$(NO),SL] : Goto i1<br>
159) Print OB1\$(NO); : Add SL,Len(OB1\$(NO))<br>
160) ...<br>if i+1=X Then Print ".." : Goto I2<br>if i+2=X Then Print " and "; : Add SL,5<br>if i<X and i+2⇔X Then Print ", "; : Add SL,2  $161$  $162)$  $163)$  $164)$ Next I  $165)$  $12:$ For  $i=0$  To  $X: AQ(i)=0$ : Next i 166) 167) End Proc 168) Procedure QUIT 169) End<br>170) End Proc 171) Procedure STRING[S\$, SL]<br>172) Dim C(20) : W=1 173)  $ML = 80-SL$  $174)$  $PP = 0$  $175)$ Do  $176$  $177$  $L^{cop}_{2}$ 178 179) W="+"<br>For L=W To 1 Step -1<br>| CV<=ML Then Print Left\$(S\$,CV-1) : Print Mid\$(S\$,CV+1); : Goto  $180)$ 181 182)  $S1$  $183)$ **Next** 184)  $S1$ 185) End Proc 185) Procedure EAT<br>
186) Procedure EAT<br>
187) if OB#(NO,1) $\sim$ -1 Then Print "Hang five....Check what your carrying<br>
187) if OB#(NO,1) $\sim$ -1 Then Print "You carrellily turn the Donut over, take a great<br>
188) if NO=27 Then P 191) End Proc<br>
192) Procedure\_READ<br>
192) Procedure\_READ<br>
193) if OB#(NO, 1)  $\infty$ -1 Then Print "Hang five....Check what your carrying<br>
because i don't think you have that il" : Goto R99<br>
194) if NO=25 and NL=0 Then Print " Goto R99 Print "You feel silly trying to read ";OB1\$(NO);".'<br>R99: 196) 197)

#### 198) End Proc 1991 Procedure LIGHT

200) If OB#(NO,1)<>-1 Then Print "Hang five....Check what your carrying<br>because I don't think that you have that!" : Goto R99<br>201) If OB#(24,1)<>-1 Then Print "Light ";OB1\$(NO);" with what?" : Goto

1199 202) If NO=25 Then OB1\$(25)="A Burning Newsletter" : Print "The newsletter catches light and burns with protest!" : OB#(24,1)=0 : OB#(29,1)=-1 : NL=1 :

Goto LI99 203) Li99:<br>204) End Proc

205) Procedure BURN

If NL=0 Then Print "You have nothing to burn ";OB1\$(NO);" withi" : 2061 Goto BU99

Goto BU99<br>207) If OB4(25,1)—1 and NO=28 and BW=0 Then Print "You try to light the<br>web but it does not catch fire."  $\cdot$  BW=1  $\cdot$  Goto BU99<br>208) If OB4(25,1)—1 and NO=28 and BW=1 Then Print "The web finally<br>catches alight

So there you have it, save it, now position the cursor at the beginning of<br>line 17. Hold down The SHIFT Key and hit F5, this will then prompt you for the file<br>that you saved your map data out as, select it. Wait a few seco perform a Syntax Check. Correct any errors, save it if you need to and then BUN ITI<br>have fun playing around there is one puzzle built in plus some hidden tricks as well.<br>(You won't be able to get to all locations until New

(i.e., when we also get to all locations until Newsletter 8)<br>well we have certainly got allot of program to discuss! Some of the lines<br>are pretty much self explanatory, so I will not explain what things like End Proc<br>mean

Well here we go with the prodigious task of explaining the mess that you

Well here we go with the prodigious task of explaining the mess that you<br>just typed in, you idd just type that in didn't you?<br>Ok well Lines 1 - 6 do the initial setting up of the screen, setting the<br>variable buffer to 100

view with what it is used of the because after writing 500 lines or<br>start using and with exact to it what it is used for, because after writing 500 lines or<br>more of code, leaving it for a week or more and coming back to k

system for the Nouns/Objects.<br>
Bata "PILLOW", 7,0.9,0, "An Embroidered Silk Pillow"<br>
First we have the ACTUAL Noun-PILLOW This is of course the word that?

the adventurer would type in to interact with this object. This is stored in the Array  $NOS()$ 

Next we have the location that this object is to be found at in our adventure, refer to the last newsletter for more information on this. This is stored in<br>the Array OB#(?,1).<br>Next we have the WEIGHT of the object, in this case it weighs 0.9 KGs.

This is used to place weight restrictions on how much your adventurer can carry.<br>This is stored in the Array  $OB#(?,2)$ .<br>next is a 0, this can either be a 0 or a 1, this dictates wether an object can

next is a 0, this can either be a 0 or a 1, this dictates wether an object can<br>be picked up or not. If it is set to 0 then you can, if it is set to 1 (Like the Spiders<br>web-Line 24) then you can to the is mainly here so th value, and of course a zero is quit legal.<br>Value, and of course a zero is quit legal.<br>Lines 8 to 13 contain the main control loop, first we call the PARSER

Procedure which waits for your input, processes it and then returns back to line 10.<br>Line 10 then calls the BRANCHER Procedure which contains some error checking Easter the means the program control off to the relevant Verb Procedure. Once the<br>called Verb procedure is finished, program control returns to line 11. Lines 11 and<br>called Verb procedure is finished, program control retur you are told you have died, the program then waits for a keypress and then exits.<br>Line 12 tests to see if the variable NL>0, this means in this case that you have lit the newsletter. If this is frue then the variable NL is incremented, another test is<br>then performed to see if NL has reached 4. If so then we make the Newsletter<br>disappear and give a relevant message. NL is then reset to 0

OK now it's time to examine the Parser itself, this is a very simple Parser Continued On Page 6

**AUSSIE AMOS NEWSLETTER Page-6** 

For I=0 To X: AQ(I)=0: Next I: Goto GT6 107  $GTS$  $108)$ Print "There is nothing here that you can pick up, perhaps its just decoration? 109) GT6:<br>110) End Proc 110) End Proc<br>111) Procedure DROP<br>112) If NO=21 Then Goto DR1<br>113) If OB#(NO,1)⇔-1 Then Print "Hang five....Check what your carrying<br>because I don't thinkthat you have that!" : Goto DR99<br>114) If NO=23 and OB#(22,1)⇔CL The Print OB1\$(NO)  $115$ AZ=AZ-OB#(NO,2): Print "-Dropped.": OB#(NO,1)=CL: Goto DR99  $116)$  $\frac{117}{118}$ DR1- $X=1$  $\frac{119}{120}$ For I=0 To LO: If OB#(I,1)=-1 Then Gosub DR3 Next ! 120) Next 1<br>121) If X--1 Then Print "But you have nothing to drop here!" : Goto DR99<br>122) For I=1 To X : NO=AQ(I)<br>123) If NO=23 and OB#(22,1) $\sim$ CL Then OB#(23,1)=0 : Print "The crystal<br>smashes into dust as it hits the gro DR<sub>2</sub> 126) Next I : Goto DR99<br>DR3:  $\frac{127}{128}$ 129  $AO(X)=I: X=X+1$ : Return  $130)$ DR4 131) For I=0 To X: AQ(I)=0: Next I: Goto DR99  $132)$ DR99: 133) End Proc 134) Procedure LOOK Screen 1 : Clw : Centre Border\$(P\$(CL),1) : Curs Off : Screen 0 135)  $136)$  $X=1$ For I=1 To LO: If OB#(I,1)=CL Then AQ(X)=1; Inc X 137  $136)$ Next I 138) Next 1<br>
139) If X-1 Then Goto L2<br>
140) Print "You can see "; : SL=12<br>
141) For I=1 To X : NO=AQ(I) : If SL+Len(OB1\$(NO))>80 Then Proc<br>
STRING[OB1\$(NO),SL] : Goto L1<br>
142) Print OB1\$(NO); : Add SL,Len(OB1\$(NO))  $\frac{1}{143}$ <br>144) Li:<br>If i+1=X Then Print \*.\* : Goto L2<br>If i+2=X Then Print \* and \*; : Add SL,5<br>If i<X and i+2⇔X Then Print \*, \*; : Add SL,2  $\frac{1}{145}$ <br>146)  $\frac{177}{148}$ Next I  $\frac{149}{150}$  $\overline{CP} = 1$ For  $l=1$  To X: AQ(I)=0: Next I 151) End Proc<br>152) Procedure INVENTORY Print "You are carrying: ";<br>X=1 : SL=17<br>For l=1 To LO : If OB#(I,1) --1 Then AQ(X)=1 : Inc X 153)  $154)$  $155$  $156)$ Next I 150)<br>157) N X=1 Then Print " Nothing but a stupid grint" : Goto 12<br>158) For 1=1 To X : NO=AQ(I) : If SL+Len(OB1\$(NO))>80 Then Proc<br>STRING(OB1\$(NO),SLI : Goto I1<br>159) Print OB1\$(NO); : Add SL,Len(OB1\$(NO)) 160)  $H:$  $161)$ If  $1+1=X$  Then Print "." : Goto 12<br>If  $1+2=X$  Then Print " and ": : Ac If  $H=2$  Then Print " and "; : Add SL,5<br>If  $H=2$  Then Print " and "; : Add SL,5<br>If  $H=2$  and  $H=2$  Then Print ", "; : Add SL,2  $162)$  $\frac{163}{164}$ Next I  $165)$  $12:$ 166) For  $I=0$  To X:  $I$ <br>167) End Proc<br>168) Procedure QUIT For I=0 To X : AQ(I)=0 : Next I 169) End<br>170) End Proc 171) Procedure STRING[S\$, SL]<br>172) Dim C(20) : W=1<br>173) ML=80-SL  $\frac{174}{175}$  $PP=0$ Do<br>P=Instr(S\$," \*,PP) : C(W)=P : PP=P+1 : Inc W  $176$ 177 Exit If P=0  $178)$ Loop<br>W=W-2 1791  $180)$ For L=W To 1 Step -1<br>CV=C(L) 181)  $182)$ If CV<=ML Then Print Left\$(S\$,CV-1): Print Mid\$(S\$,CV+1); : Goto  $S1$ S1<br>
183) Next<br>
184) S1:<br>
185) End Proc<br>
186) Procedure EAT<br>
187) No OB#(NO,1) $\infty$ –1 Then Print "Hang five....Check what your carrying<br>
189) No OB#(NO,1) $\infty$ –1 Then Print "Hang five....Check what your carrying<br>
189) No OB 191) End Proc 191) End Procedure<br>
1922) Procedure READ<br>
193) if OB#(NO,1) compared that the Print "Hang five....Check what your carrying<br>
because I don't think you have that if : Goto R99<br>
194) if NO=25 and NL=0 Then Print "You read it 196) Print "You feel silly trying to read ";OB1\$(NO);"."<br>197) R99: 198) End Proc

199) Procedure LIGHT<br>
200) If OB#(NO,1)<>-1 Then Print "Hang five....Check what your carrying<br>
because Idon't think that you have that!": Goto R99<br>
201) If OB#(24,1)<>-1 Then Print "Light": OB1\$(NO);" with what?": Goto L9 Goto LI99

Goto Liss<br>203) Liss:<br>204) End Proc<br>205) Procedure BURN

If NL=0 Then Print "You have nothing to burn ";OB1\$(NO);" with!" :  $206)$ 

Goto BU99<br>
207) If OB#(25,1)=-1 and NO=28 and BW=0 Then Print "You try to light the<br>
web but it does not catch fire." : BW=1 : Goto BU99<br>
208) If OB#(25,1)=-1 and NO=28 and BW=1 Then Print "The web finally<br>
catches alight

211) End Proc

So there you have it, save it, now position the cursor at the beginning of<br>line 17. Hold down The SHIFT Key and hit F5, this will then prompt you for the file<br>that you saved your map data out as, select it. Wait a few seco

just typed in, you did just type that in didn't you?<br>Ok well Lines 1 - 6 do the initial setting up of the screen, setting the

Variable buffer to 100K to make sure we don't run out of memory, DiMensioning the<br>Variables and declaring them as GLOBAL Variables. Line 3 sets up some important<br>default Variables, they are out lined below.<br> $P=22$  This is

LO-29 This contains the number of Nouns(Objects).<br>
UN-10 Same as above.<br>
NV=13 This contains the number of Verbs.<br>
CL-4 This contains way we current Location.<br>
When writing an adventure always write down each new Variable

**NO\$().** 

Next we have the location that this object is to be found at in our adventure, refer to the last newsletter for more information on this. This is stored in the Array OB#(7,1).

adventure, refer to the last newsletter for more information on this. Ins is stored in<br>the Array OB#(?,1).<br>Next we have the WEIGHT of the object, in this case it weighs 0.9 KGs.<br>This is used to place weight restrictions on

Line 10 time causal the product of the relevant Verb Procedure. Once the<br>and of course sends program control off to the relevant Verb Procedure. Once the<br>called Verb procedure is finished, program control returns to line newsletter. If this is true then the variable NL is incremented, another test is then

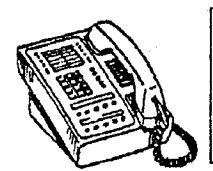

Don't forget the AMOS HOTLINE! If you need help- Maybee we can help! Ring from 9.00 am - 5.30pm week days (02) 748 4884

AUSSIE AMOS NEWSLETTER = Page-7

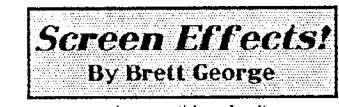

If you are programming anything, be it a game or a demo, one of the<br>key factors is presentation, the user wants to be impressed, and that is what you try<br>to aim at. If you want to get a desired atmosphere into a game first

Type the program below into Amos -:

Close Editor<br>Screen Open 1,320,266,32,Lowres : Flash Off : Cls 0<br>Screen Open 0,320,266,32,Lowres : Flash Off : Cls 0<br>Screen 1 : Load Iff "Amos\_Data:Iff/Amospic.Iff",1<br>Screen To Front 0 : B=40<br>Screen To Front 0 : B=40 AutoBack 0 For A=0 To 176 If A/2.2=Int(A/2.2) then Dec B Get Bob 1,1,0,A To 320,A+1 Get Bob 1,2,0,A+15 To 320,A+B No Mask Paste Bob 0,A,1 Paste Bob 0,A+2,Vrev(2) Next A Screen Copy **1** To 0 Screen Close 1 : Erase **1**  Line 1 : This frees more memory for uses with only 512k<br>
Line 1 : This frees more memory for uses with only 512k<br>
Line 2-3 : Opens two screen. Screen 1 is for the full picture<br>
Line 9 : This changes the height of the roll If you want your own picture to be shown change line 4 to -:<br>Screen 1 : Load Iff fsel\$(\*\*),1 See if you can improve that program or even<br>make it roll back up the screen. With a little imagination nothing is impossible. The next example is simple but effective -:<br>Screen Open 0,320,256,16,Lowres : Flash Off : Hide<br>For Z=1 To 15<br>- Colour Z,273\*(Z+1) Next Z Cis 0:X=15 For A=OTo20 For B = 1 To Rnd(60) Plot (Cos(B)'X)+150,(Sin(B)'X)+120 Next B If A<15 Then Ink A Add X,10 Next A Shift Up 4,1,15,1 Wait Key Line 2-4 : Sets up a smooth set of colours, from Black to White. Line 8 : Draws one dot of the circle, placing is set by variable B and X determines the size. Line 10 : Changes to next colour Line 11 : Adds ten to variable X Line 13 : Rotates the colour If you would like to travel backwards change line 13 to - Shift Down 4,1,15,1 For a different effect Altogether insert a new line at the start and type Degree The final example is a very simple trick but looks very good. Type this into Amos -Screen Open 0,320,256,32,Lowres : Flash off : Auto View Off : Hide Load Iff "AMOS\_DATA:IFF/Amospic.iff-For A=0 To 255 Get Bob A+1,0,A to 320,A+1<br>Next A : No Mask : Cls 0 : View<br>For A=1 To 255 Inc B For C=B To 256 Paste Bob 0,C,A Next C Next A<br>Frase 1 Erase 1<br>Line 3-5 : Grabs every line of the picture as a Bob.<br>Line 30 : Places the same bob from variable B to the bottom of the screen.<br>Variable B has one added to it at the start of the loop so the picture will<br>form rathe If you have any interesting effects that you can think of don't just think<br>about them make them possible via Amos. I think the best way to learn about Amos<br>is to just experiment with the commands. If you make anything inte

Tharks go to Bratt for sharing this interesting article with us. As you can see, anyone can si.bmrt an article, it need not be long (Like mine!) But as long as the information is correct and any examples are bug free then give me a call!

# MUSIC MAYHEM

With SAUSAGE

Hello Again.<br>Thenks to everyone who wrote and commented on<br>the article. Due to the popularity of the article, it will be<br>continuing on as a series to help beginners to get to grips with<br>the effects and techniques in Noiset

THE BIRTH OF A TUNE<br>To start a song, it is advisable to create what is commonly called a 'click<br>track'. This is beat of straight crotchets that just simply provide a guide to the<br>speed (tempo). This allows you to be kept

PUTTING TOGETHER A SONG<br>
Looking at the song we made from last time (single pattern), we can<br>
make changes and save it as a new pattern. Using the Function keys F3 to F5,<br>
we can copy individual channels or patterns to red

Firstly, here is the entire set of block editing functions:

line. Shift + F3 - Cut the current track (channel) Shift + F4 - Copy the current track Shift + F5 - Paste the current track

Left Alt + F3 - Cut whole pattern Left Alt + F4 - Copy whole pattern Left Ak + F5 - Paste whole pattern

To change the current pattern,

Left Alt and Right Cursor - Choose the next pattern<br>Left Alt and Left Cursor - Choose the last pattern

So lets load in the tune we made from last time and we will make a song with a length of four.

1) Load in the tune.

- 
- 2) Press Left Alt + F4 to copy the pattern<br>3) Press left Alt + Fight cursor to go to the next pattern<br>4) Press left Alt + F5 to paste down the pattern<br>5) Make any changes you wish, to the new pattern<br>6) Go to step 2 until
- 
- 

Now to make a song.

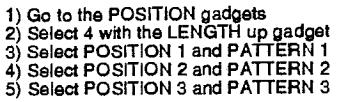

We now have a four patterned song (positions 0 to 3). Click on play or press the right Aft key to play your song.

 $\mathbf{z}$  .

#### **THE EFFECT PARAMETERS**

Let's look at a standard tracker line. D-206000 Breaking it up into parts: D-2 is note D of the second octave. 06 is sample (instrument) 6. 0 THIS IS THE EFFECTS NUMBER!! 00 Value of Effect

#### **LETS DO IT - VOLUME:**

First effect and probably the most popular effect is the 'C' parameter. This is VOLUME. Here is an example of it's use.

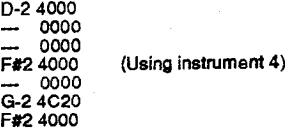

In this example, the notes D and F# are played at default volume set by<br>the up and down volume gadgets. But the note G is played at volume 20 (hex)<br>which is around half the usual volume of an instrument (default is hex 40)

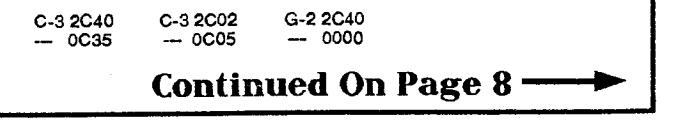

 $\overline{A}$ **USSIE AMOS NEWSLETTER** 

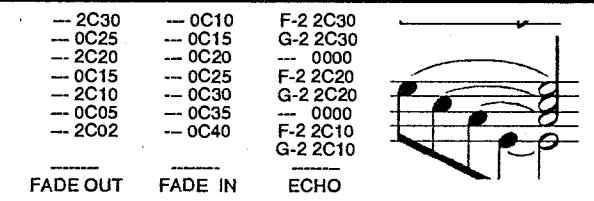

You can easily achieve other great FX using the volume command 'C' (we'll call them commands from here on).

#### **TEMPO:**

This command (F) selects from speed 0 to F. It simply goes like this... G-2 7F06

This plays note G in octave 2 using instrument 7 and sets the music speed at 6. The tempo (speed) can be changed at any time during a song.

#### **LED FILTER:**

We all know what that is don't we? For those not in the know, the filter cuts out high frequencies in samples (instruments), causing sounds like cymbals, tinny sounds and so forth to be blunt or flat. This is indicated by your AMIGA power light being on. This is usually left off. -- 0E01

- Turns the filter and light off. -- 0E00 Turns the fitter and light on.
- 

Note... Commands don't have to be accompanied by a note or instrument number. They can be used at any time or any point. That's it for this issue. Next time we will be looking at the following commands:

0 - Arpeggio 1 - Slide up 2 - Slide down

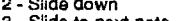

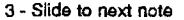

4 - Vibrato

- A Slide Volume B Jump Tracks
- D Pattern Break

So experiment with the volume , filter and speeds when starting your<br>own tunes and remember to create a click track to help you along. By the way,<br>Anyone who is desperate for extra help may call me between 9.00pm - 9.30pm<br>

Just a final note on musical programs in general. Many people buy<br>programs such as Deluxe music or Sonix. Now, while these programs are very<br>good for coding in sheet music, or for the more classic of us, they don't really<br> and the like, the music is represented with the classic staff,crotchets,semiquavers<br>and so forth, whereas sequencers simply show the note and what the octave is,<br>plus a few other details like the current effect. It's allot keyboard without the *need* for midi. Keep Trackin' Sausage.

# ~, ~R~- A'---10.-• no--r

Well unfortunately both Sausage and I were just too busy writing other<br>articles to write another 10 liner for this newsletter but we were saved by Nigel<br>Cawthornel Yes Nigel has taken up the rewarding challenge of trying t you must simply put the gun sights over the enemy spitfires zooming past at high speed and blow them away! This sounds easy but believe me at the speed they are zooming past, its really not easy at all Now that you have se adventure in 10 lines! Well here It Is, be careful when typing this In.

**1) Dir\$='Extras:Sprite\_600' : Load 'FLIGHT/SPITFIREABK'** 

Load "SPACE/XPLOSION.ABK",6 : Get Sprite Palette : Double<br>Buffer : Curs Off : Hide : Flash Off : Cis 6<br>2) Get Bob 5,100,100 To 105,105 : Cis 0 : Ink 15 : Draw 105,75 To<br>265,75 : Draw 185,0 To 185,150 : Circle 185,75,40 : I

**7,7,'SCORE:'+Str\$(H) : For To 4 : Bob B,-100,-100,5 :** 

**Channel B To Bob B : Next 4) A\$='L: 1 K1=0 J L; L X=RX-50; L Y=RY; M 50,-5,10; L X=-200; L** 

Y=-200 J L;" : B\$="L: I K1=0 J L; L X=RX+50; L Y=RY; M -50,-5,10;<br>L X=-200; L Y=-200; J L;"<br>5) C\$="L A=6; L X=160; Let Y=100; L RX=X; L RY=Y; B: L X=XM;<br>L RX=X; L Y=YM; L RY=Y; J B;" : D\$="A 0,(3,6)(4,6); B: L X=Z(150);

**L Y=220; : Hot Spot 6,\$11 6) D\$=D\$+'M 100,-50,25;M -50,-100,10;M 100,-100,25;J B;' :** 

E\$--\*A 0,(3,6)(4,6);B : L X=Z(170)+150;L Y=220;M -100,-50,25;M<br>50,-100,10;M -100,-100,25;J B;\*<br>7) Limit Mouse 40,40 To 279,159 : Make Mask : Amal 0,A\$ : Amal<br>1,B\$ : Amal 2,C\$ : Amal 3,D\$ : Amal 4,E\$ : Amal On : Wait 100 :

**8) H Bob CoI(B4O To 1)=-1 Then Boom : Amal Freeze B : Anim**  B,"(7,5)(8,5)(9,5)(10,5)(11,5)(12,5)(13,5)" : Anim On : Wait 50 : Amal<br>9) On B : H=H+10 : Cis 0 : Text 7,7,"SCORE:"+Str\$(H)<br>If Mouse Key=1 Then Shoot<br>10) Next : Next : Bob Off : Sprite Off : Amal Off : Ink 11 : Text<br>120,10

## *Writing. Games :/n'* **AMOS** : **Part 2**

WRITING GAMES

**BY** The BLADE

Paul Ryman & Mark Stephens.

G'day all, we must apologize for the lack of new AMOS games lately. We have been too busy setting up our new BBS ... called what else but ...<br>BLADE - BBS Supporting AMIGA, IBM And ..... AMOS III Now ONLINE 24 hours<br>a day - up to 2400 baud Giving FULL UP/DOWNLOAD ACCESS to ALL USERS.<br>Also.. world); Back to AMOS...

Last newsletter we discussed how to get started in writing your own simple arcade style game. In this article, we have given you some AMOS code demonstrating a rotating shooter (as seen in the classic arcade game,<br>ASTEROIDS) controlled using AMAL. The shooter is created using trigonometric<br>functions to draw up POLYGONS which are then 'cut out' and put in the sprit

The program also uses 12 bobs as guided shots (sprite bank object<br>number 37) which creates some interesting firepower effects. You may notice the<br>similar structure of the game loop to what we described in the last newslett into a game if you like. It is merely a demonstration of a good way to use AMAL.

This program rotates an 'ASTEROIDS' type shooter controlled using the joystick. There is nothing to shoot, but it will shoot up to 12 shots at one time.

**ROTATING SHOOTER ==** 

**By the BLADE** 

**Degree : Hide On Screen Open 1,320,255,8,Lowres Screen To Back** 

**' CREATE ROTATING SHOOTER SPRITES** 

**For 1=0 To 350 Step 10** 

**Cls 0**  X1=Sin(I)\*10 : Y1=Cos(I)\*10<br>X2=20+Sin(I-100)\*8 : Y2=20+Cos(I-100)\*8<br>X3=20+Sin(I+100)\*8 : Y3=20+Cos(I+100)\*8 **Ink 1 : Polygon 20+X1\*2,20+Y1\*2 To X2,Y2 To 20,20 To** 

**Ink 2 : Draw 20+X1 \*2,20+Y1 2 To 20,20 Inc SHAPE Get Bob SHAPE,0,0 To 41,41 Hot Spot SHAPE,20+X1,20 -Y1 X3,Y3** 

**Next I** 

**CREATE SHOT SPRITE & STARS** 

**Ink 7 : Draw 50,50 To 52,50: Draw 51,49 To 51,51 Get Bob 37,50,49 To 53,52 Cis 0 : Palette 0,\$930,\$F30,\$FFF,\$CCC,SAAA,\$888,\$D7E For 1=1 To 90 Ink Rnd(2)+4: Plot Rnd(320),Rnd(255) Next I** 

**SET UP BOBS & AMAL** 

**Double Buffer Screen To Front Synchro Off : Bob Update Off Bob 13,160,127,1 Channel 1 To Bob 13** 

**Amal 1 ;Anim 0,(R0,1); Beg: Pause; Jump Beg' AML\$='Beg: Pause; If RA Jump Shot; Jump Beg; Shot: Let RA=0:** 

**AML\$=AML\$+'Let R1=RX/2; Let R2=RY/2; Move R1,R2,10; Move RX,RY,20;'** 

**AML\$=AML\$+'Let X=159; Let Y=126; Jump Beg'** 

**For 1=1 To 12 Bob 1,159,126,37 Channel 1+1 To Bob I Amal I+1,AML\$** 

**Next 1** 

**Amal On : Amreg(1,0)=1** 

**' THE MAIN GAME LOOP** 

**Do Bob Clear Synchro Bob Draw** 

**Continued On Page 9 -111-**

If Jright(1) If 1 Bob(13)>1 : Amreg(1,0 -Amreg(1,0)-1 Else Am reg(1,0)=36 End If End If If Jleft(1) If I Bob(13)<36 : Amreg(1,0)=Amreg(1,0)+1 Else Amreg(1,0)=1 End If End If Am reg(0)=Fire(1) Amreg(23)=Sin(Amreg(1,0)\*10-10)\*165<br>Amreg(24)=Cos(Amreg(1,0)\*10-10)\*120 Screen Swap : Wait Vbl Loop

This program communicates to the AMAL procedures through the AMREG (AMal REGister) command. For example, AMREG(1,0) [ie. Local

Register R0 for AMAL channel 1 - Control of shooter] is used to change the rotated position of the shooter; this may take a value from 1 to 36 which refers to the corresponding sprite bank object number. Also, AMREG(0) (Gl complicated calculations using SIN and COS functions, for example, is a

thousand times easier.<br>
They say you can write an entire arcade game in AMAL, but this would<br>
be a living nightmare. Oh well, don't believe everything you here... All our games<br>
use AMAL but only to a certain degree. It is

...The BLADE...

I**mportant Note About AMOS V1.23** 

Well AMOS has been updated yet again! This time we have seen addition of some new commands plus the fixing of some bugsl AMOS 1.22 seems to have disappeared into the black nothingness. First of all let me make one thing perfectly clear, If you wish to buy the compiler, the AMOS 3-D extension or the TOME extension you have to have version 1.231 None of these accessories will work on any of the previous versions. So you must update to V1.23 before you can consider using any of these three new extensions.

Ok, lets talk about new commands first. We have seen the inclusion of INTERLACE Model Yeah, I hear all those Video Titlers out there saying! (Hey guys, so far I haven't seen a single video titter yet! Where are they?) Yes, thats correct you can now invoke the jitters, er sorry interlace mode when opening screens. But thats not all, other new commands allow you to detect whether your program is running on a true NTSC(200 lines) or a true PAL(256 line) machine. This is important for screen opening etcl

Not only do we get more new commands, but we get some fixups as well. Firstly we see the INPUT Bug fixed. You may have come across the problem, input works fine until you put it into a loop, then AMOS locks up. Well thats been fixed. Also the Sequential & Random filing routines have had a facelift and fixup.

Some of you who have been ordering BA36 will have already received V1.23, If you want to get V1.23 simply order BA36 from the library. This is the last update till after the compiler is released and update is needed. Just a quick note about the updater, there is actually two updaters on the disk...V1.21 & V1.23. You must first update to V1.21 by booting the updater disk and following the prompts. Then once updated, load the newly created AMOS V1.21, load and run the V1.23 Updater AMOS program off the updater disk. When you run this updater it sits there for about 1-2 minutes looking as if it is not doing anything at all. This is not the case, it is simply clearing out about 145k of memory, once this is done it will continue the updating process.

**AMOS BBS LISTING** 

**PREDATORS BBS - AMOS HOME BASE 604-6644 24 Hours. 2 Lines. 2400 Baud. BIG Amos Downloads. BLADE BBS - Run By The BLADE 957 3050 24 Hours. 1 Line. 2400 Baud. BIG Amos Downloads.**  FUTURE DIMENSIONS BBS - **OLD** AMOS **BBS 07208 5004 24 Hours. 1 Line. 2400 Baud. Large Amos Section ISLAND SOFTWARE CLUB BBS - VIC AMOS BBS 0374239931 24 Hours. 1 Line. 2400 Baud. \$10.00 Mem. NEW AMOS section** 

# **The ARCH-,oto** The Unknown

Welcome to the Arch,

Well, there really are amosites (sorry Paul) is<br>out there who are interested in Adventure and joint proper thank you to those of you who words to  $\frac{1}{2}$ <br>me with suggestions and ideas for this club. I will tryst<br>me with

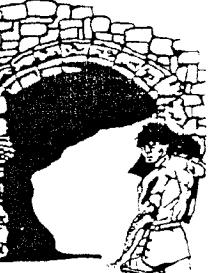

club will rely upon your input.<br>
Several people had good suggestions for the name of<br>
Several people had good suggestions for the name of<br>
the AMOS RPG and Adventure Club, but I thought<br>
Paul's was the pick of the bunch. (

this newsletter has Neil Miller's second instalment (or should I say volume?) on<br>writing text adventure games. This is a huge effort and not only does his article<br>give you the basis for writing your first adventures, it is

work your way up. Send in your early efforts for people to comment on and test.<br>On playtesting, several people have now shown an interest in<br>playtesting other peoples prototype games. What we now need are a few more<br>games something for me to test.

There was considerable discussion about the SCF (Standard character<br>format) I discussed in the last newsletter which is a healthy thing. Please<br>remember this is only designed as a tool to allow you to transfer characters f

own programs. While most of us were just thinking about this, Jonathan Corbett has actually done somethingl He has sent me an example of a character generator using some of the ideas in the last newsletter. Thanks Jonathan and keep up the good work!

The area of SCF which generated the most interest (aside from me forgetting sex!) was skills. There seem to be two schools of thought in this area. One is that the skills should be stored as a text string, Eg "pickpockets/85". This would mean that any skill could be added to the original ones, we would not be restricting ourselves to a fixed set at the start. Also wit

number entry, eg: 10,60, where the first number refers to the skill and the second refers to the skill level. This would restrict the number of skills that could be passed to each game and would require a table defining each skill beforehand. It would how ever avoid things like spelling mistakes or ambiguities, eg which "pickpockets", "pickpockets", "pickpockets", "pickpockets", "pick

devise so lets not try. If we have a base of general skill areas rather than individual skills we might find a more usable format. le Skill 12 might be "Slight of hand", this wold cover such things as "pickpockets", "conce

There are non-programmers out there who want to contribute ideas

story lines etc. to programmers.<br>There is no official PD for the ARCH. Anything I receive, excluding<br>playtesting material I will forward to the Aussie PD.

Some people seem keen to start up the open ended role playing system. (That is the system where we have the 'rules' on one disk and people design their own scenarios and swap them with other players.) Any ideas you heave on that front would be welcomed.

heave on that front would be welcomed.<br>
Paul Carpenter made another suggestion to design a type of<br>
Gladiatorial Competition "where anyone could enter a character (in SCF?) to a<br>
type of all in brawl where the survivors ar

Contact: The ARCH C/O Chris Whale 35 Union St. Dulwich Hill 2033

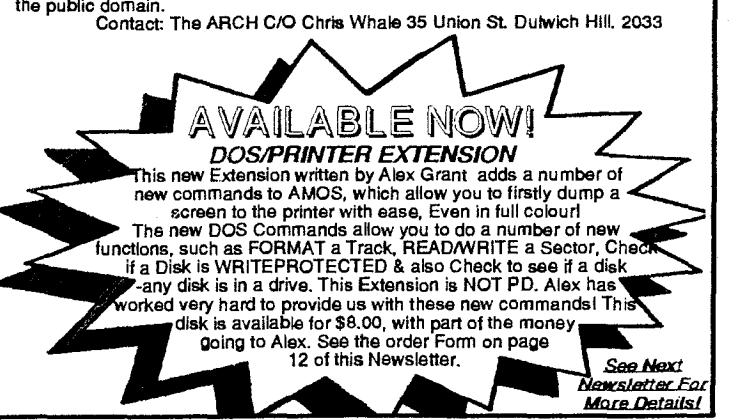

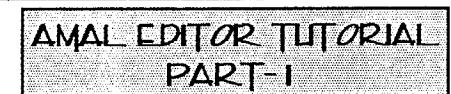

It always amazes me to see just how many programmers write strings<br>and strings of amal. It's a cluttered mess and looks awful. There is a much better<br>way of creating and testing amal programs, and that's using the AMAL EDI

screen open 0,320,200,16,lowres bob 0,160,100,1<br>a\$="A: L R2=5; M 100,0,100; B: I X<> R2 J C; P; J B; \*<br>a\$=a\$+"C: L X=Z(320); P; J B; \* channel 0 to bob 0 amal 0,0 amal on<br>Do: Loop

Do: Loop<br>lot the editor, writing the strings is just the same except that you don't<br>need a\$, a\$+, a\$+ in the beginning of each line, you can look at each channel<br>separately, there's a step by step function so your programs

#### **FIRST PROGRAMS.**

Most people's first reaction to seeing the editor is - 'how can I have my<br>AMOS code running at the same time?'. The answer is you don't need to. To<br>start writing an AMAL program, you have to write a small piece of AMOS cod

this will make that area active.

**ENVIRONMENT PROGRAM**<br>set of AMOS commands that can be used in the option and turn to page 26. Here is listed the entire<br>set of AMOS commands that can be used in the environment channel. However,<br>the command CLS has been

#### **LOADING FILES**

All the most common types of files can be loaded in. These are...

IFF pictures SPACKed picture banks BOBs/SPRITEs AMAL code (only the if made in the editor'')

' NOTE: The code written in the editor still contains the Environment program code when loaded into AMOS<br>despite the fact that it is not needed. Once you<br>load this AMAL bank file into AMOS, it will destroy<br>The Environment section meaning that you can't rip<br>the bank out and load i ALWAYS KEEP A BACKUP OF YOUR AMAL FILESlII

The order to load files into the editor is this:

SPACKed Picture banks, your BOBs, and finally your amal code (if any).

A better method is to do to direct mode before starting any type of work<br>with AMOS and erase all in memory. Load in your picture that you will need, and<br>SPACK it into a bank. Then load in your BOBs. Save the Banks in one f programs.

Try this method, and then load in your banks. Click on the EE button (the environment editor) and type the following example.

unpack \* to 0 \* being the no# of bank where you stored your pic. double buffer bob 0,50,100,1 bob 1,100,100,2 channel to bob 0,0 'Note that the commands here are channel to bob 1,1 'used differently Click on 00 (channel 0) and type the following. A: Move 200,0,100; Move -200,0,100; Pause; Jump A;

The next channel will contain basically the same code as in channel 0,<br>however we don't need to re-write the text, Move the cursor to the second line<br>(A:) and press F6. This places the beginning of the text we wish to grab

F9 to cut and immediately press F10 to stamp it back down.<br>Now you may either click on the 01 gadget to get to channel 1 or you<br>can press the left Amiga key and right cursor. Now we are in channel 1. Press<br>F10 to stamp dow change lines 2 & 3 from:

Move 200,0,100;

Move -200,0,100; To:

Move 200,100,50; Move -200,-100,50;

Press F1 to view the program.<br>This is just a brief intro into the Amal Editor. Next edition, i'll be going<br>into problems with long code and using the other functions of the editor such as<br>the play editor, where we will be the function that lets us look at our programs frame-by-frame and the variables. Till then...

**Cheers** sers,<br>Sausage

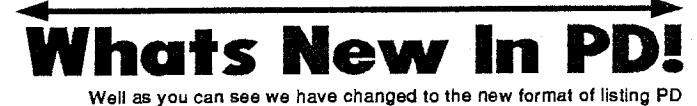

Well as you can see we have changed to the new format of listing PD<br>disks. From now on we will be only listing the new additions to the libraries, but<br>every 3 editions I will publish a full listing. Reason for this? Yes th you!

Well I won't dwell on the fact that the number of Aussie submissions is at an all-time low, but it is pretty disappointing. End of subject.<br>Well look at the number of new disks that have<br>arrived from Britain! Heaps of state of new disks to choose from with

heaps of games and source .. code to look at! The Aussie submissions have got some ~`ÿ~~ good stuff in there as well with my favorite being the -- ;.r' Mandlebrot Generator by Bob

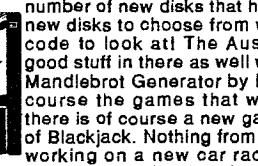

Devries, well done Bobi Of<br>added are of top quality as well,<br>from DCAT, which is a version of the presented and the Black is a version of<br>added this time but they are<br>game which I saw a preview of just the track moving and

BA115-Balloonacy. This is my favorite out of the British collection. Benson has<br>been busy writing demos and you can find his latest effort on BA125. Disk BA123<br>of course contains the TOME Extension demo game, TOME should b stuck into ill

Not much room left so I had better go. Cu all later and keep the

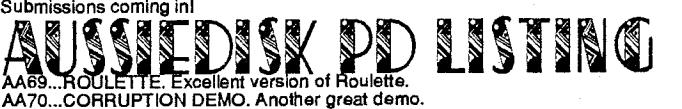

AA70...CORRUPTION DEMO. Another great demo. AA71...DCAT-BLACKJACK. Another excellent game from DCAT. AA72...TRONICS 2091. Great Lightcycles game with plenty of<br>different backdrops.

- different backdrops. AA73...ELECTRIC FILES DATABASE. NINO CAD. Small database program that can be password protected. Drawing program. AA74...POKER MACHINE. Great electronic poker machine, you can edit
- 
- 
- 

the odds etc.<br>
MATS...MANDLEBROT GENERATOR. Great Mandlebrot generator with plenty<br>
of example pictures. Saves variables with picture.<br>
AA76...DEMOS-GAMES. Heaps of games and a demo. Includes Rally-X,<br>
Paranoia RPG Charact

**LIIISITIIINIGI** 

**= V©©0©©** 00

- BA111...BLADERUNNERS MUSIC DISK 1.
- BA112...PANTHORUS MEGA DEMO 1-DISK1. Great two disk demo. BA113...PANTHORUS MEGA DEMO 1-DISK2. Part Iwo too above. BA114...PREDATORS DEMO. Excellent demo.
- 

BA115...BALLOONACY. Just like the old game Bomber but with plenty of twists

- 
- 
- and great graphics.<br>BA116...J.P.M. SOUND DISK. Heaps of sound samples.<br>BA117...MUSIC + PROGRAMS. Asstd programs + some music.<br>BA118...FUN SCHOOL 3 SPRITE SETS. All the Bobs/Sprites from the popular<br>BA119...E. CAD DEMO V1.2
- 
- editor/designer.<br>BA120...AMOS MUSIC PLAYER. Yet another music player!<br>BA121...NIK WILLIAMS DEMO. Another demo.<br>BA122...AMOS JUKEBOX. Music demo.
- 
- 
- BA123...DEADLINE. The first demo of the soon to be released TOME Map extension. Fully playable game. BA124...BOB MANIACS SYNTEX DEMO. Superb Demo with COMPLEX
- 
- mathematical patterns using bobs.<br>BA125...BENSON DEMO II. Belter than Bensons first demo!<br>BA126...DREAMERS 3. Mag-On-A-Disk. Text not too good, but the<br>Routines/Graphics/Icons are very good.<br>BA127...MACC COMPUTER CLUB DEMO
- 
- 
- sequences.<br>BA129...SYNTEX MUSIC DEMO DISK 1. Musical Demo.<br>BA131...ARMAGEDDON SYNTEX DEMO. Another demo.<br>BA132...FAMILY HISTORY DATABASE. Geneology Program.
- 
- 

**Continued On Page 11-**

**Ordering/Submitting PD Disks** 

BA133...MANDLEBROT GENERATOR. British Mandlebrot Generator. (Ours is

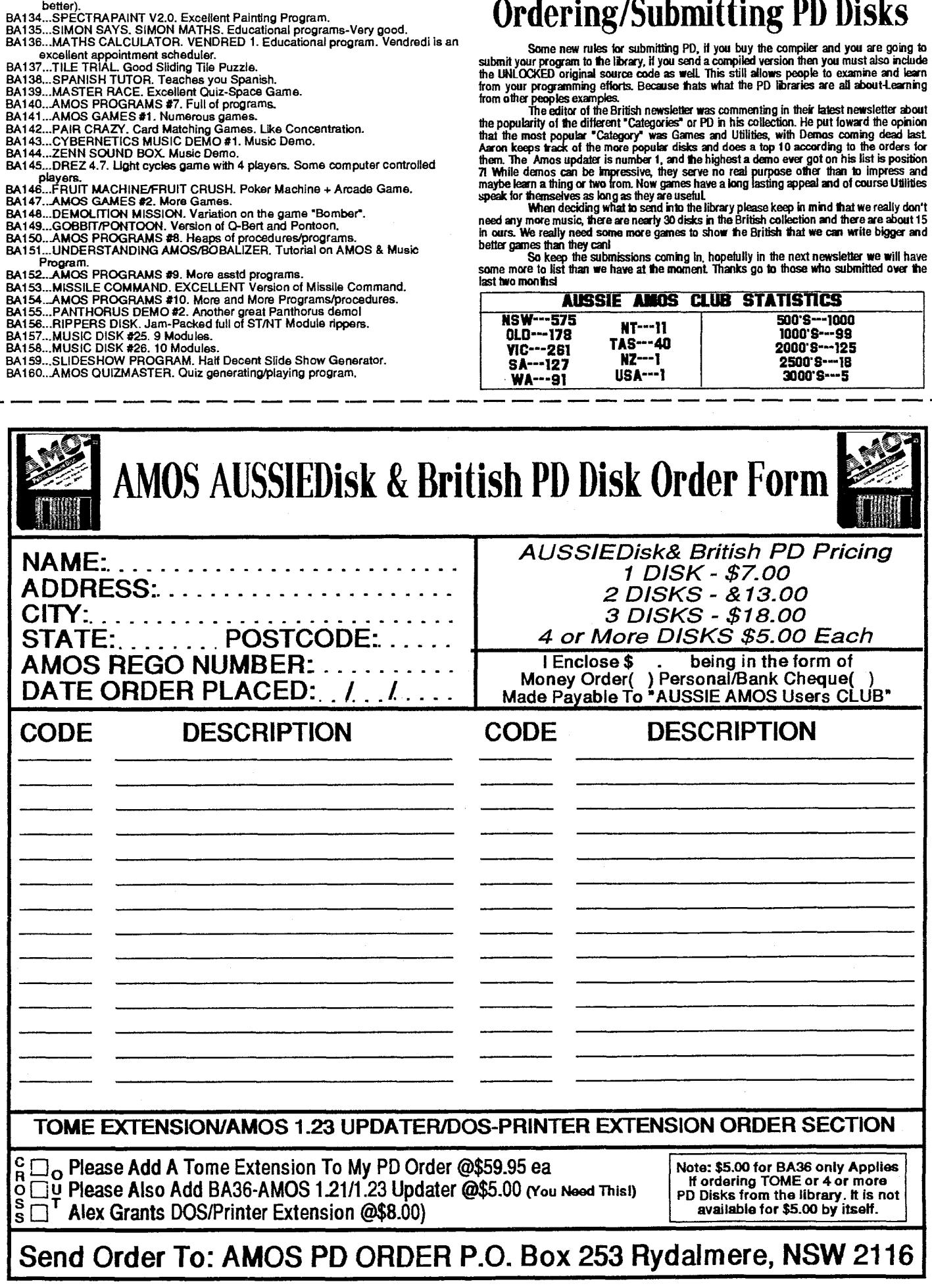

 $\bar{z}$